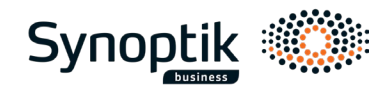

## **How to order your company glasses**

**1. Complete the requisition for computer glasses online** [here](https://online.superoffice.com/cust21700/CS/scripts/customer.fcgi?_sf=4&action=parse&includeId=rekvisition_landing_page&key=TJ5lz0ioE2fWd2BC&company_key=f8668fd834494500de84e58b5f1116a297d14ba1) Measurement guide [link to video](https://vimeo.com/739652910/ae15ae7958)

Your requisition will be sent to you & Synoptik by e-mail after approval.

- **2. Book a free eye test for business customers only** online at ["bestil tid"](https://www.synoptik.dk/bestil-tid) in a Synoptik store.
- **3. In store: present you with your name and employer** or show your requisition. Your requisition will be used for the eye test.

## **4. Choice of frame.**

In the store you will be introduced to the frames to choose from**.**  If you want a frame, that is not included in the agreement, blue control or eye health check, then this can be purchased by self-payment in the store.

**5.** Company glasses is ordered. You will be notified once it is ready for pick-up.

**Synoptik A/S** Lyskær 1, 2730 Herlev, www.Synoptik.dk **Synoptik main number Tel.:**(+45) 36 73 77 55 **Synoptik Business Tel.:**(+45) 36 73 76 55 **Mail:** [business@synoptik.dk](mailto:business@synoptik.dk) **Bank:** SEB 52950010017785 **CVR-nr.:** 62 75 62 17

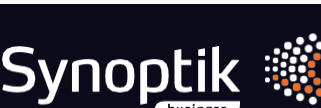

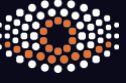